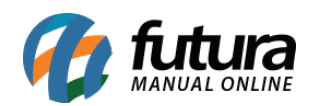

*Caminho:* Painei Administrativod > Extensões> Módulos> Finalização "Opção: Modulo desconto na primeira compra"

*Referência:* FEC29

*Versão:* 2020.09.07

*Como Funciona:* Através desta tela será possível aplicar um percentual de desconto apenas para clientes que nunca compraram no e-commerce, ou seja, para a primeira compra.

Para isso, acesse o caminho indicado acima e o sistema abrirá a tela abaixo:

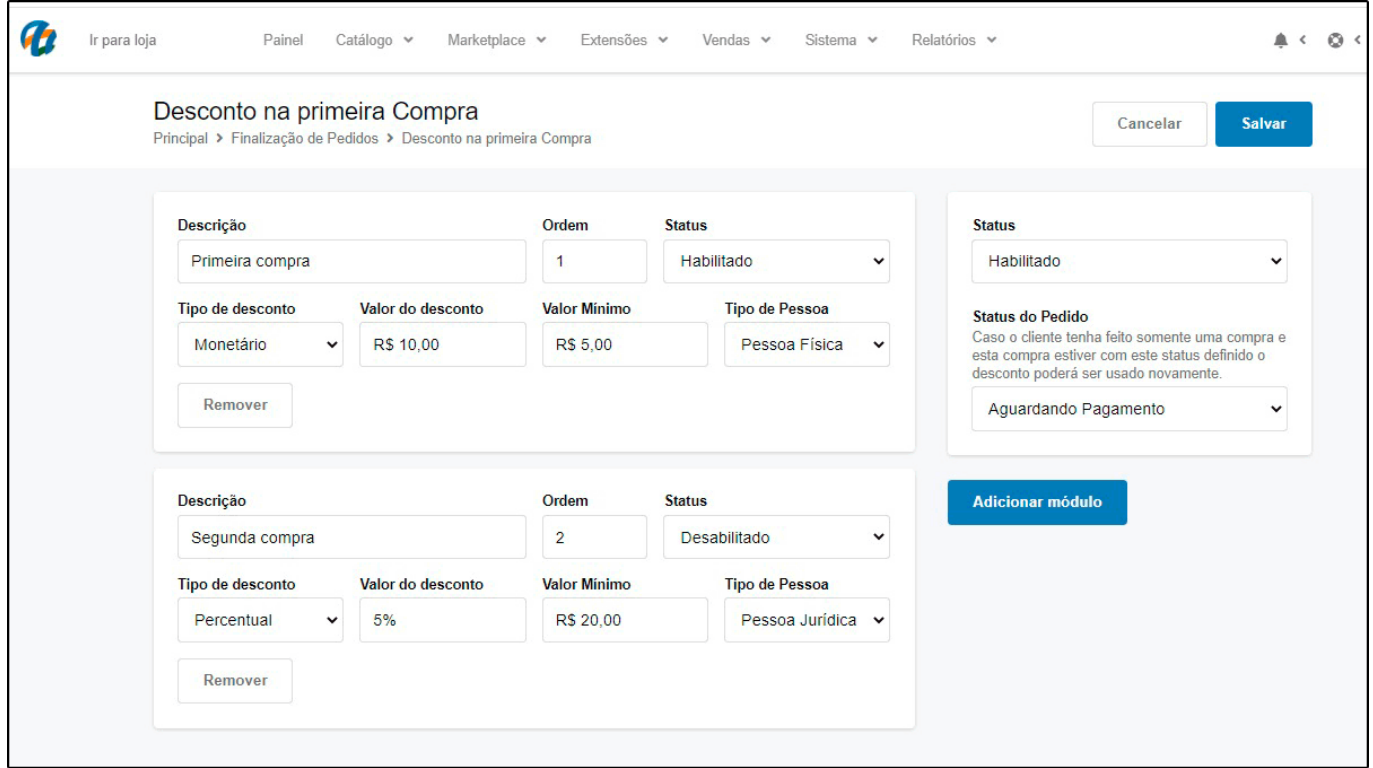

*Status:* Através deste campo é possível habilitar ou desabilitar o módulo;

*Status do Pedido:* Através deste campo, defina o status em que o pedido deverá estar para que o desconto seja aplicado automaticamente;

*Descrição:* Insira uma descrição para o módulo criado;

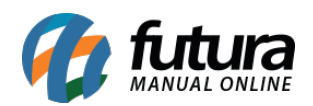

*Ordem:* Defina a ordem em que o desconto deverá ser aplicado;

**Status:** Defina o status de cada módulo, sendo habilitado ou desabilitado;

*Tipo de Desconto:* Neste campo, defina a forma em que o desconto será aplicado, seja em percentual ou em valor monetário;

*Valor do Desconto:* Neste campo, defina o percentual ou o valor real do desconto. Lembrando que caso haja duas configurações, o sistema irá manter o maior desconto para ser aplicado automaticamente;

*Valor Mínimo:* Caso necessário defina um valor mínimo de compra para a aplicação do desconto;

*Tipo de Pessoa:* Neste campo, defina se o desconto deverá ser aplicado apenas para pessoa Jurídica ou para Física. Caso seja para ambas, crie um novo desconto alterando apenas esta opção.